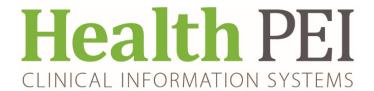

# **NOTIFICATION**

## **ATTENTION: ALL FACILITIES**

#### <u>Updates to Clinical Content – Interactive View (iView) Go-Live</u>

This is to inform users of the upcoming implementation of iView in acute care on Monday, December 5th, 2022.

As a reminder, iView is rapid, flowsheet style documentation that is part of the Advanced Care documentation suite provided by Cerner.

In this second phase of iView, users will have access to updated Clinical Content based upon best practices as indicated by the Cerner Data Model. This will include new / updated Navigator Bands, Sections, conditional logic and repeatable (dynamic) groups.

#### To access iView or view documentation

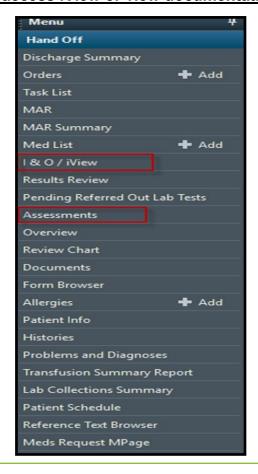

#### **Sample Band List**

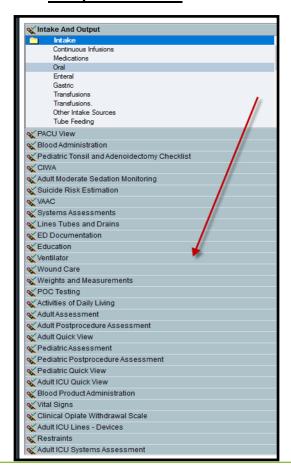

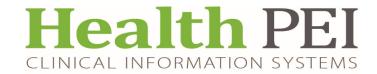

### Facility units included will be:

- Emergency Departments
- PACU (Post-Anesthetic Care Units)
- Adult Inpatients
- Pediatric Inpatients

#### **REMINDERS:**

- During the Go-Live event there may be duplicate tasks on the task list / Care Compass which will open either to a form or to iView. We will be doing TASK migration just prior to shift start 7am on December 5th.
- Post Go-live: iView content can be reviewed from I & O/iView tab OR on the Assessments tab.
- NOTE: Documentation results DO NOT post to the Documents tab OR to Form Browser.
- Training sessions are on-going
- iView band content is determined by position/location. You will be shown how to customize the bands required for your position/location.
- Questions may be directed to the Clinical Educators/Clinical Informatics Leads

#### TIPS:

 Accessing the iView band if it doesn't open automatically/or is not available in the Navigator

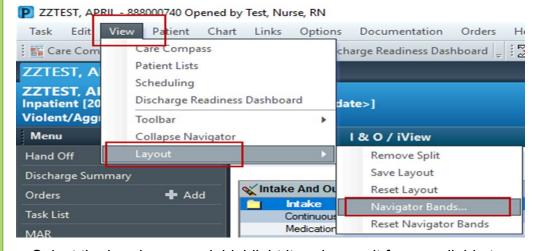

- Select the band you need, highlight it and move it from available to current.
- Use the arrows to move it up and down in the view
- Click ok, you will then be asked to close the chart and reopen it to make the band available.
- Refer to SRC for Training Guide and iView Video @ https://src.healthpei.ca/